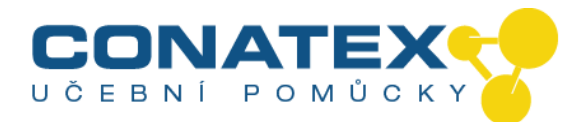

## **Osciloskop na bázi PC 2kanálový / 25 MHz** Obj. číslo 1144018

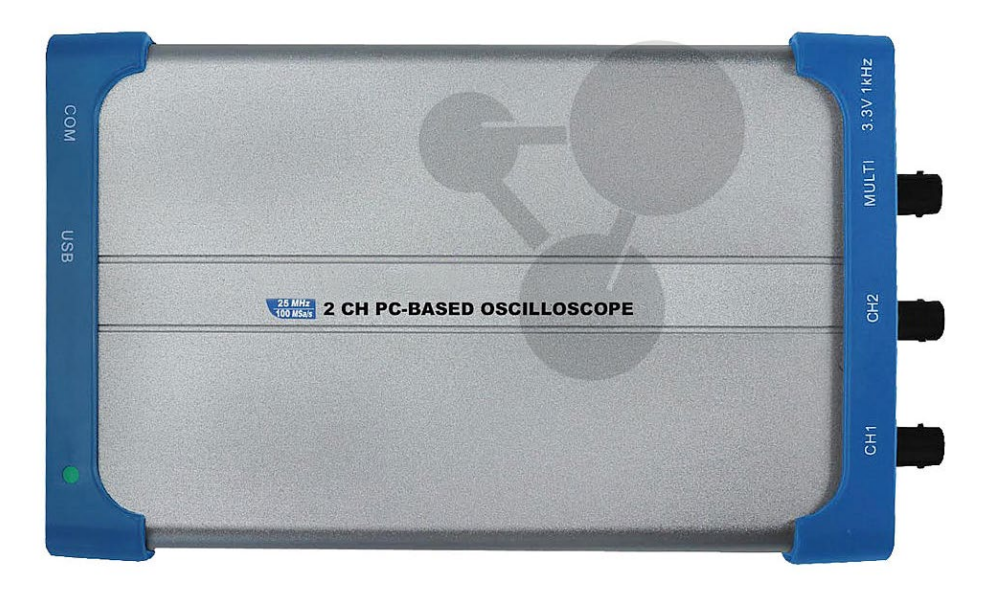

## **1. Bezpečnostní pokyny pro provoz přístroje**

Tento přístroj splňuje požadavky následujících směrnic Evropské unie pro shodu CE: 2014/30/EU (elektromagnetická kompatibilita), 2014/35/EU (nízké napětí), 2011/65/EU (RoHS). Kategorie přepětí II; stupeň znečištění 2.

Aby byla zajištěna provozní bezpečnost přístroje a bylo zabráněno těžkým úrazům elektrickým proudem, respektive zkratu, je při používání přístroje bezpodmínečně nutno dodržovat následující bezpečnostní pokyny.

U škod, ke kterým dojde v důsledku nedodržení těchto pokynů, jsou vyloučeny jakékoli nároky.

## **Obecné informace:**

- Přečtěte si pečlivě tento návod k použití a uložte ho tak, aby byl přístupný všem uživatelům.
- Bezpodmínečně dbát výstrah na přístroji, tyto nezakrývat a neodstraňovat.
- Dbejte na správné použití přístroje a používejte ho pouze v oblasti s odpovídající kategorii přepětí.
- Před prováděním prvního měření se seznamte s funkcemi měřicího přístroje a jeho příslušenství.
- Nenechávejte měřicí přístroj za provozu bez dozoru nebo pouze zajištěný proti přístupu třetích osob.
- Používejte přístroj pouze ke stanovenému účelu, zejména dbejte výstražných pokynů na přístroji a informací o maximálních vstupních hodnotách.

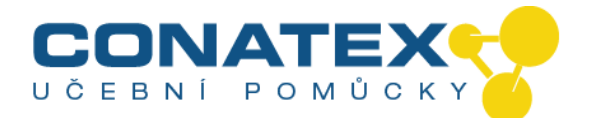

## **Elektrická bezpečnost:**

- Napětí vyšší než 25 VAC nebo 60 VDC jsou obecně považována za nebezpečná.
- Práce na zařízeních s nebezpečným napětím smí být prováděny pouze odborným personálem nebo pod jeho dozorem.
- Při práci na zařízení s nebezpečným napětím noste odpovídající ochranné prostředky a dbejte příslušných bezpečnostních pravidel.
- Za žádných okolností nesmí být překročeny maximální přípustné vstupní hodnoty (nebezpečí těžkého úrazu a/nebo zničení přístroje).
- Dbejte zejména na správné připojení zkušebních vedení v závislosti na měřicí funkci, aby bylo zabráněno zkratu přístroje.
- Před změnou měřicí funkce oddalte zkušební hroty od měřeného objektu.
- Při provádění měření se nikdy nedotýkejte kovového povrchu zkušebních hrotů, zkušební vedení držte vždy pouze za rukojeť za chráničem prstů.
- Před měřením elektrického obvodu případně vybijte zapojené kondenzátory.
- Pamatujte na různé vlastnosti galvanického oddělení různých rozhraní a přípojek.

## **Prostředí měření:**

- Nepoužívejte přístroj v blízkosti výbušných nebo hořlavých látek, plynů a prachu. Elektrická jiskra může být iniciátorem výbuchu nebo vzplanutí – nebezpečí smrtelného úrazu!
- Neprovádějte měření v korozivním prostředí, mohlo by dojít k poškození přístroje nebo zkorodování kontaktů uvnitř i vně přístroje.
- Neprovádějte měření v prostředí s vysokými rušivými frekvencemi, obvody s vysokou energií nebo silným magnetickým polem, protože tyto podmínky mohou negativně ovlivnit přístroj.

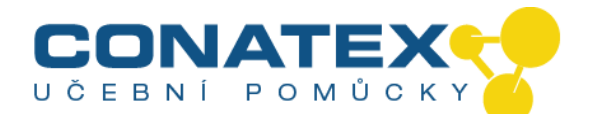

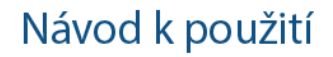

- Neskladujte a nepoužívejte přístroj v extrémně chladném, vlhkém nebo horkém prostředí, nevystavujte ho dlouhodobě přímému slunečnému záření.
- Ve vlhkém nebo prašném prostředí používejte přístroj pouze v souladu s úrovní jeho krytí IP.
- Pokud není krytí IP uvedeno, používejte přístroj pouze v bezprašných a suchých vnitřních prostorech.
- Při práci ve vlhkém nebo venkovním prostředí dbejte zejména na to, aby byly rukojeti a hroty zkušebních vedení zcela suché.
- Před zahájením měření je nutno nechat přístroj aklimatizovat na okolní teplotu (to je důležité při přemístění ze studeného do teplého prostředí a naopak).

## **Péče a údržba:**

- Nezapínejte přístroj, pokud není zcela uzavřený.
- Před každým použitím zkontrolujte přístroj a jeho příslušenství z hlediska možného narušení izolace, trhlinek, přehnutých kabelů, lomů. V případě pochybností přístroj nepoužívejte.
- Údržbu a opravy přístroje smí provádět pouze kvalifikovaný odborný personál.
- Skříň pravidelně čistěte navlhčeným hadrem a šetrným čisticím prostředkem. Nepoužívejte agresivní a abrazivní prostředky.
- Neprovádějte technické úpravy přístroje.

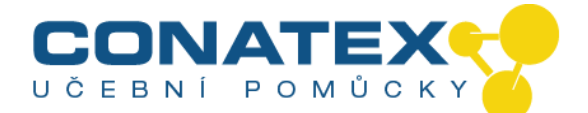

## **2. Bezpečnostní symboly a pokyny**

### **2.1. Bezpečnostní symboly**

V návodu k použití a na měřicím přístroji můžete nalézt následující symboly.

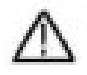

### **VAROVÁNÍ!**

"Varování" upozorňuje na stavy a obslužné operace, které představují pro obsluhu nebezpečí.

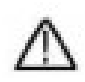

#### **POZOR!**

"Pozor" upozorňuje na stavy a obslužné operace, které mohou způsobit poškození produktu nebo jiných předmětů.

Nebezpečí: vysoké napětí

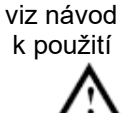

svorka ochr. vodiče kostra

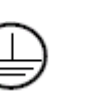

přístroje

svorka kostry (zem)

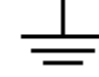

Tento produkt smí být používán pouze pro uvedené aplikace. Před zprovozněním přístroje si přečtěte následující bezpečnostní pokyny.

## **Varování:**

Aby bylo zabráněno požáru nebo úrazu elektrickým proudem, používejte pouze správný síťový zdroj. Používejte pouze síťový zdroj od výrobce.

# **Varování:**

Kanály osciloskopu nejsou elektricky oddělené. Kanály musí používat při měření stejnou kostru. Aby bylo zabráněno zkratu, nesmí být kontakty kostry snímacích hlav spojeny s různými neizolovanými úrovněmi DC.

# **Varování:**

Kanály musí používat při provádění měření stejnou kostru. Aby bylo zabráněno zkratu, nesmí být kontakty kostry snímacích hlav spojeny s různými neizolovanými úrovněmi DC.

Schéma uzemnění sestavy s osciloskopem:

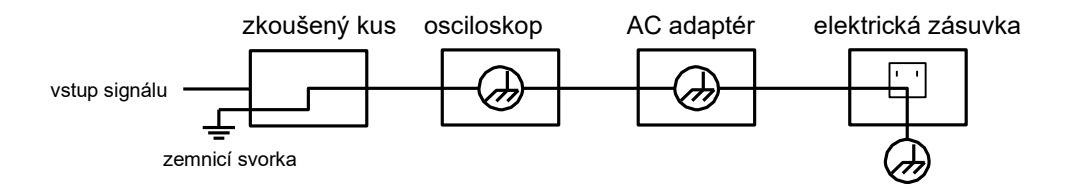

Schéma uzemnění sestavy s osciloskopem při napájení osciloskopu přes USB rozhraní:

CONATEX – DIDACTIC UČEBNÍ POMŮCKY s.r.o. – Velvarská 31 – 160 00 Praha 6 Tel.: 224 310 671 – Tel./Fax: 224 310 676 Email: conatex@conatex.cz – http: www.conatex.cz

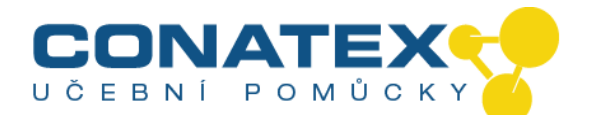

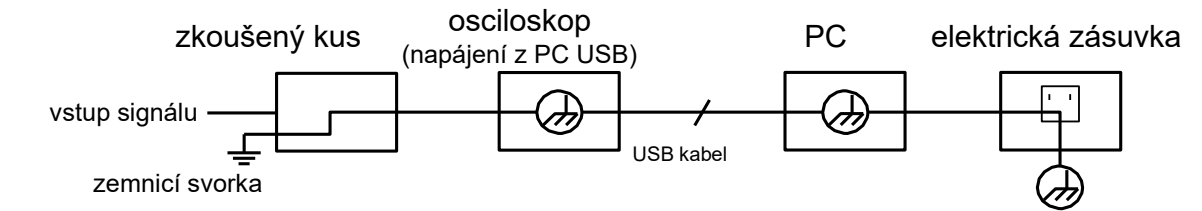

Pokud je osciloskop napájen přes síťový zdroj (AC adaptér) nebo přes USB rozhraní PC, není povoleno provádět měření na elektrické síti:

#### **Varování!**

Pokud je na osciloskop přiváděn vstupní signál více než 42V špičkově (30Veff) nebo je připojen na obvod s více než 4800 VA, dbejte níže uvedených pokynů, aby bylo zabráněno požáru nebo úrazu elektrickým proudem:

- Používejte pouze izolované snímací hlavy a měřicí vedení.
- Před použitím zkontrolujte veškeré příslušenství a v případě poškození ho vyměňte. V případě pochybností přístroj nepoužívejte.
- Odpojte USB kabel, kterým je osciloskop spojen s počítačem. Nikdy nepřekračujte uvedená maximální vstupní napětí. Protože je napětí prostřednictvím snímací hlavy přenášeno přímo na osciloskop, může dojít k poškození přístroje, respektive vzniká nebezpečí úrazu elektrickým proudem.
- Nepoužívejte neizolované BNC nebo banánkové konektory.
- Nestrkejte do přípojek žádné kovové předměty.

Aby bylo zabráněno požáru nebo úrazu elektrickým proudem, pokud je vstup snímací hlavy spojen s napětím více než 42 Všpičkově (30 Vef) nebo je připojen na obvod s více než 4800 VA:

- Používejte pouze izolované snímací hlavy a adaptéry, které byly dodány spolu s měřicím přístrojem nebo které jsou pro určené pro osciloskop.
- Před použitím zkontrolujte snímací hlavy a příslušenství z hlediska mechanického poškození a v případě poškození je vyměňte.
- Odstraňte z osciloskopu všechny snímací hlavy a díly příslušenství, které nebudou pro dané měření potřebné.
- Při provádění měření v prostředí CAT II nezavádějte na vstupy napětí lišící se o více než 400 V od potenciálu země.
- Při provádění měření v prostředí CAT II nezavádějte na vstupy napětí, u kterých by byl rozdíl mezi izolovanými vstupy více než 400 V.
- Nezavádějte vstupní napětí přesahující parametry osciloskopu. Pozor při provádění testu 1:1, protože napětí je přes hrot snímací hlavy přenášeno přímo na osciloskop.
- Nedotýkejte se nezakryté části BNC vstupů.
- Nestrkejte do přípojek žádné kovové předměty.
- Používejte osciloskop vždy předepsaným způsobem.
- Návrhová napětí uvedená ve varování představují mezní hodnoty pro "provozní napětí". Uvedené V AC rms (50-60 Hz) pro AC aplikace se sinusovým průběhem a jako V DC pro DC aplikace. Kategorie přepětí II se vztahuje k lokální úrovni, která je použitelná u přístrojů a mobilních přístrojů.

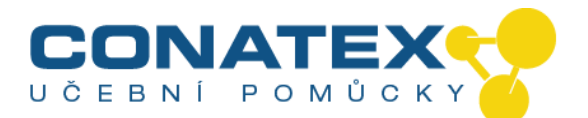

## **3. Přehled přístroje**

**3.1. P 1280 / P 1285**

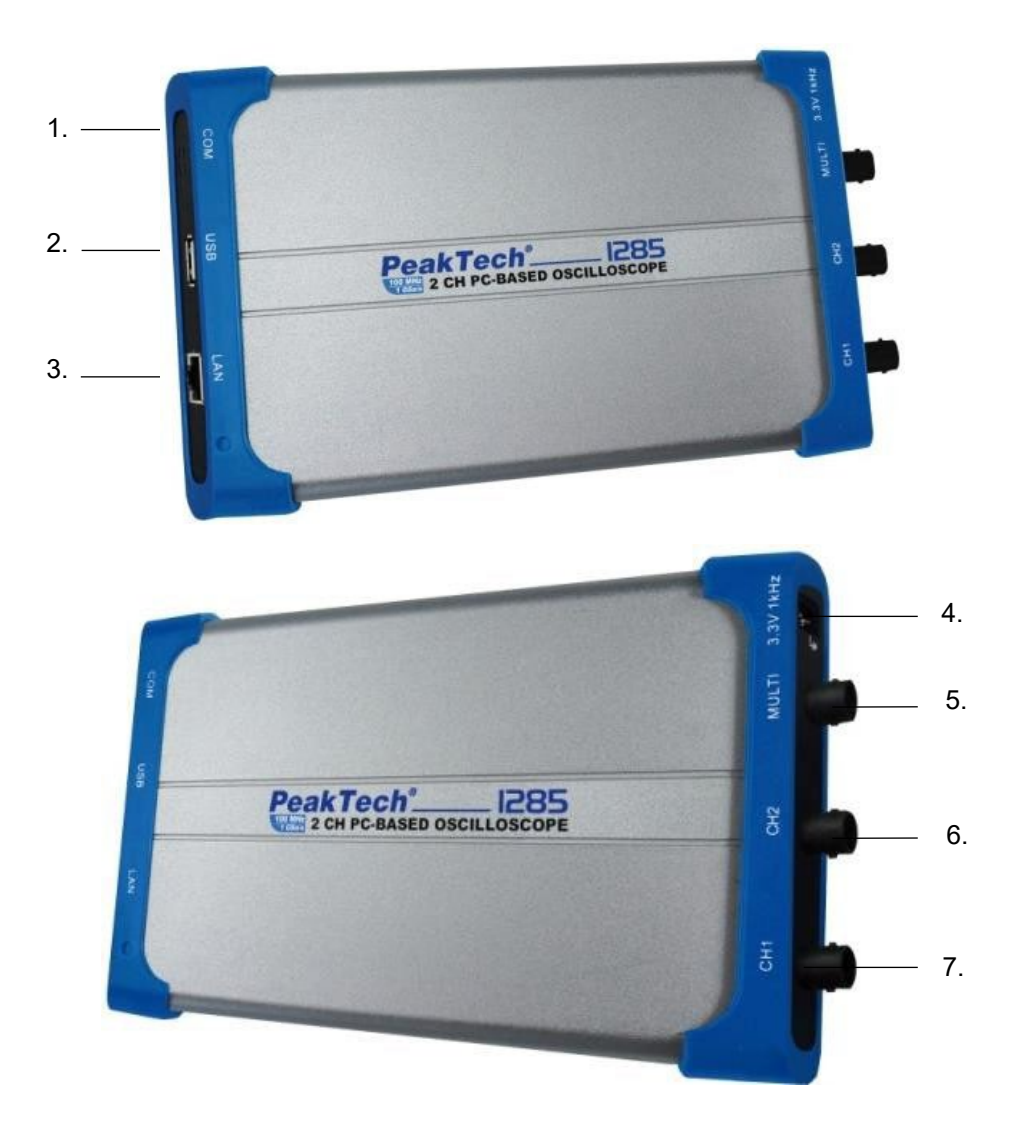

- 1. RS-232C vstup (volitelně)
- 2. přípojka USB: napájení přes přípojku USB z PC nebo pomocí AC síťového adaptéru;
- 3. přípojka LAN: síťová přípojka pro připojení osciloskopu k datové síti
- 4. kompenzace snímací hlavy: výstup testovacího signálu (3.3/1 kHz)
- 5. přípojka MULTI: výstup spouštěče (triggeru); výstup Pass/Fail; vstup externího spouštěče
- 6. kanál 2 vstup signálu
- 7. kanál 1 vstup signálu

**Poznámka:** Pokud je osciloskop provozován v datové síti a přístroj je tedy přes LAN port spojen s PC, je nutné napájet osciloskop pomocí AC síťového adaptéru.

CONATEX – DIDACTIC UČEBNÍ POMŮCKY s.r.o. – Velvarská 31 – 160 00 Praha 6 Tel.: 224 310 671 – Tel./Fax: 224 310 676 Email: conatex@conatex.cz – http: www.conatex.cz

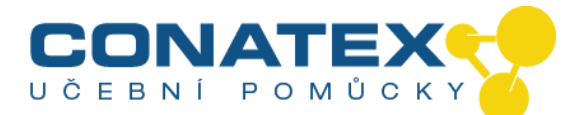

## **3.2. P 1290**

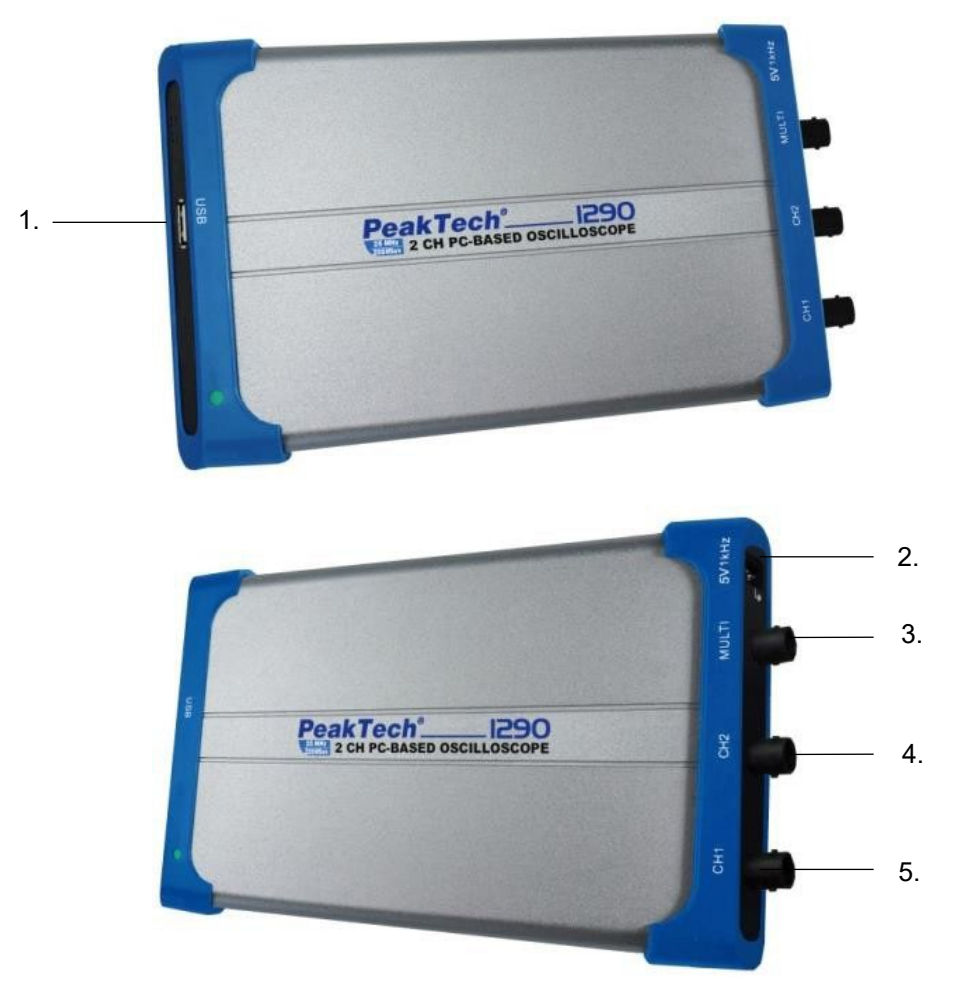

- 1. přípojka USB: napájení přes přípojku USB z PC; komunikace se softwarem na PC
- 2. kompenzace snímací hlavy: výstup testovacího signálu (5V/1 kHz)
- 3. přípojka MULTI: vstup externího spouštěče; výstup spouštěče (triggeru); výstup Pass/Fail
- 4. kanál 2 vstup signálu
- 5. kanál 1 vstup signálu

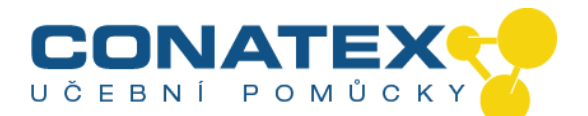

## **3.3 P 1325 / P 1330**

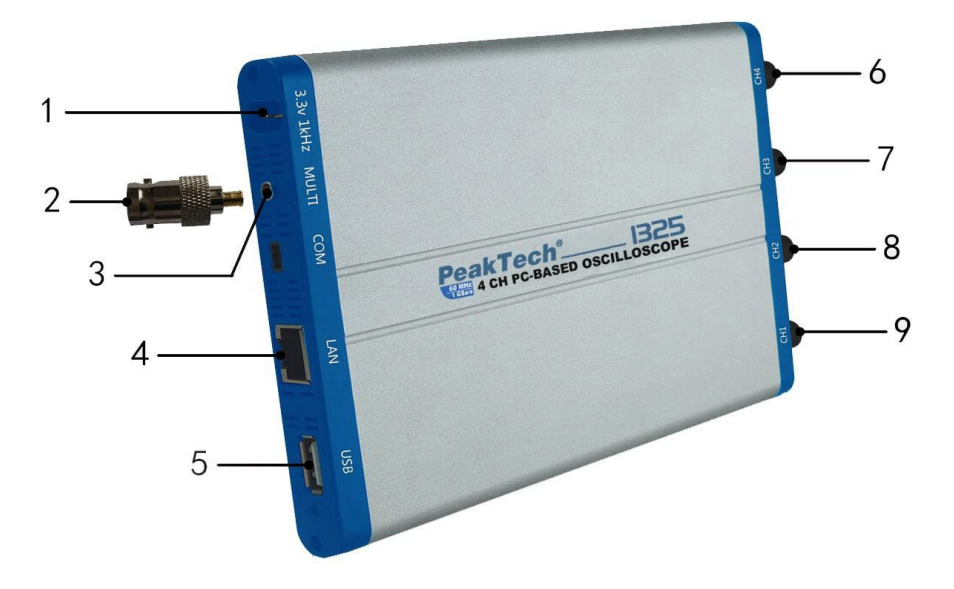

- 1. kompenzace snímací hlavy: výstup testovacího signálu (3.3V/1 kHz)
- 2. spojka MULTI pro přípojku BNC
- 3. přípojka MULTI: vstup/výstup externího spouštěče nebo port PASS/FAIL
- 4. přípojka LAN: síťová přípojka pro připojení osciloskopu k datové síti
- 5. přípojka USB: napájení přes přípojku USB z PC nebo pomocí AC síťového adaptéru;
- 6. kanál 4 vstup signálu
- 7. kanál 3 vstup signálu
- 8. kanál 2 vstup signálu
- 9. kanál 1 vstup signálu

**Poznámka:** Pokud je osciloskop provozován v datové síti a přístroj je tedy přes LAN port spojen s PC, je nutné napájet osciloskop pomocí AC síťového adaptéru.

## **4. Spojení s PC**

- 1. Instalujte software z přiloženého CD.
- 2. Proveďte dvojklik na symbolu vazby, který byl vytvořen při instalaci (PeakTech\_VO).
- 3. Spojení

Pomocí dodaného USB kabelu spojte přípojku USB osciloskopu (obr. 3.1.) s USB portem PC.

**Poznámka:** Pokud použijete USB kabel, který nebyl dodán námi, mohou se vyskytnout problémy jako výpadky spojení nebo rušení signálu.

4. Instalujte USB ovladač:

Otevřete dokument nápovědy softwaru. Postupujte podle kroků v části "USB Driver Install Guide" v dokumentu a instalujte ovladač.

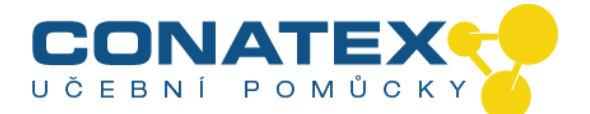

## **4.1. Provedení obecné kontroly**

Je doporučeno provést po obdržení nového osciloskopu jeho kontrolu podle následujícího:

- 1. Zkontrolujte, zda nebyl přístroj při přepravě poškozen. Pokud zjistíte, že došlo k silnému poškození kartonové krabice nebo ochranných pěnových vložek, uschovejte si tyto až do provedení kompletní elektrické a mechanické kontroly přístroje a jeho příslušenství.
- 2. Kontrola příslušenství Před použitím zkontrolujte, zda nejsou snímací hlavy a ostatní příslušenství poškozené, respektive zda nejsou kabely a vodiče zlomené a nejsou na nich místa bez izolace. V případě pochybností přístroj nepoužívejte a informujte svého prodejce.
- 3. Kontrola přístroje Pokud by bylo patrné vnější poškození přístroje nebo by přístroj nepracoval správně nebo by neobstál ve zkoušce výkonnosti, obraťte se na svého prodejce. Pokud by došlo během přepravy k poškození přístroje, uschovejte si laskavě jeho obal.

#### **4.2. Provedení funkční kontroly**

Správnou funkci měřicího přístroje zkontrolujte podle následujícího popisu: Proveďte rychlý funkční test, abyste zkontrolovali normální činnost přístroje. Nejdříve připojte osciloskop k PC a poté proveďte následující kroky:

- 1. Klikněte v okně softwaru na **pro obnovení nastavení z výroby.** Standardní nastavení koeficientu útlumu snímací hlavy v softwaru je 10X.
- 2. Nastavte přepínač snímací hlavy osciloskopu na 10X a připojte snímací hlavu ke kanálu CH1. Spojte hrot snímací hlavy a zemnicí svorku s přípojkou kompenzace snímací hlavy na osciloskopu.
- 3. Klikněte na v vpravo nahoře v okně softwaru pro spuštění režimu automatického nastavení.

Je zobrazena vlna s kvadratickým průběhem s 1 kHz a 3,3 Vss.

4. Opakováním kroků 2 a 3 zkontrolujte kanál 2.

#### **4.3. Provádění kompenzace snímací hlavy**

Pokud je snímací hlava poprvé připojována ke vstupnímu kanálu, je nutné ji na tento kanál nastavit. Snímací hlava bez kompenzace nebo se špatnou kompenzací má za následek chybné měření. Provádějte kompenzaci snímací hlavy následovně:

Klikněte na (hlavní menu) v okně softwaru. Zvolte **kanál** a nastavte **poměr děliče** na **x10**. Nastavte přepínač na snímací hlavě na hodnotu 10x a připojte snímací hlavu ke kanálu 1 osciloskopu. Pokud používáte snímací hlavu s výměnným hrotem, zajistěte dobrý kontakt hrotu se snímací hlavou.

Spojte hrot snímací hlavy s výstupem signálu kompenzátoru snímací hlavy a referenční svorku spojte s

přípojkou kostry tohoto kompenzátoru, poté klikněte na  $\mathbb{R}$  (automatické nastavení) vpravo nahoře v okně softwaru.

Zkontrolujte zobrazený tvar vlny a seřiďte snímací hlavu tak, aby bylo dosaženo správné kompenzace (viz **obr. 8** a **9**).

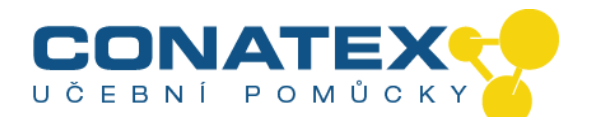

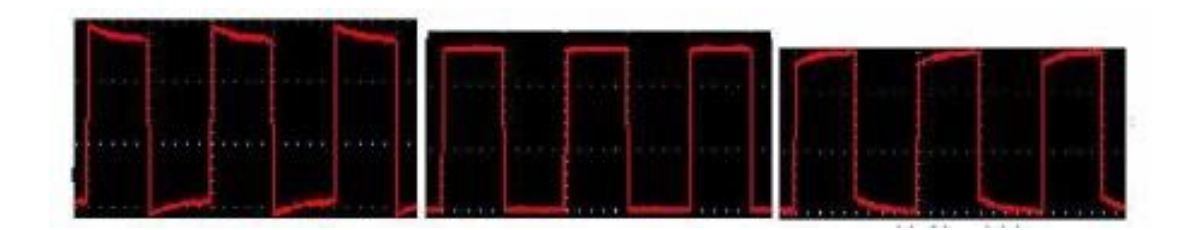

přílišná kompenzace správná kompenzace nedostatečná kompenzace

**Obr. 8** Zobrazení tvaru vlny kompenzace snímací hlavy

Pokud je to potřebné, kroky opakujte.

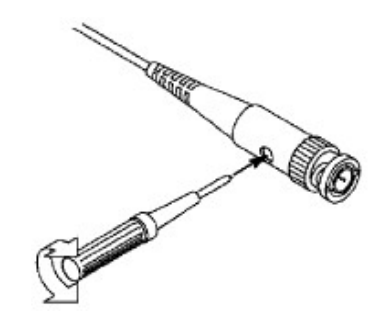

**Obr. 9** Seřízení snímací hlavy

#### **4.4. Nastavení faktoru útlumu snímací hlavy**

Snímací hlava umožňuje nastavení různých faktorů útlumu, které ovlivňují faktor vertikálního měřítka osciloskopu.

Pokud má být zkontrolován nebo změněn nastavený faktor útlumu snímací hlavy, stlačte tlačítko pro menu funkcí příslušného kanálu a poté stlačujte tlačítko pro výběr odpovídající dané snímací hlavě tak dlouho, až bude zobrazena správná hodnota.

Toto nastavení zůstává aktivní, dokud není opět změněno.

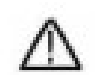

Poznámka: Faktor útlumu snímací hlavy v menu je z výroby nastaven na hodnotu 10X.

Zkontrolujte, zda hodnota na přepínači útlumu na snímací hlavě odpovídá hodnotě útlumu nastavené na osciloskopu.

Pomocí přepínače na snímací hlavě je možno nastavit útlum 1 X a 10X (viz obr. 10).

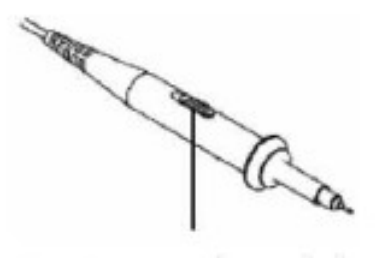

**Obr. 10** Přepínač útlumu

CONATEX – DIDACTIC UČEBNÍ POMŮCKY s.r.o. – Velvarská 31 – 160 00 Praha 6 Tel.: 224 310 671 – Tel./Fax: 224 310 676 Email: conatex@conatex.cz – http: www.conatex.cz

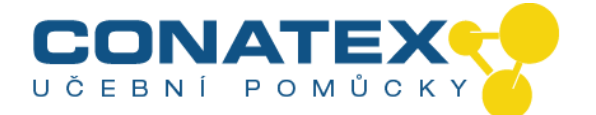

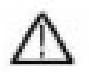

**Poznámka:** Pokud je přepínač útlumu nastaven na hodnotu 1X, omezí snímací hlava šířku pásma osciloskopu na 5 MHz. Pokud chcete využít celou šířku pásma osciloskopu, musíte nastavit přepínač na hodnotu 10X.

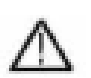

#### **Varování:**

Aby bylo zabráněno úrazu elektrickým proudem, musí být vaše prsty umístěné při provádění měření vždy za bezpečnostním prstencem na snímací hlavě.

Aby bylo zabráněno úrazu elektrickým proudem, nedotýkejte se neizolovaných kovových dílů snímací hlavy, pokud je tato připojena k napájení.

Před prováděním jakéhokoli měření vždy nejdříve připojte snímací hlavu k osciloskopu a svorku kostry k potenciálu země.

## **5. Běžné ošetřování a čištění**

#### **Běžné ošetřování**

Aby bylo zabráněno poškození přístroje nebo snímacích hlav, nesmí být tyto vystaveny řadě sprejů, kapalin, respektive rozpouštědel.

#### **Čištění**

Kontrolujte přístroj a snímací hlavy tak často, jak to vyžadují provozní podmínky. Při čištění vnějšího povrchu přístroje proveďte následující kroky:

- 1. Otřete prach z přístroje a snímacích hlav měkkým hadrem.
- 2. Před čištěním osciloskopu odpojte USB kabel. Očistěte přístroj navlhčeným měkkým hadrem (nesmí z něj kapat voda). Je doporučené otření přístroje slabým čisticím prostředkem nebo čistou vodou. Aby bylo zabráněno poškození přístroje nebo snímacích hlav, nepoužívejte žádné agresivní chemické čisticí prostředky.

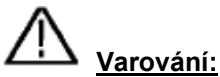

Před opětovným zprovozněním přístroje je nezbytné zkontrolovat, zda je tento dokonale suchý. Pouze za tohoto stavu je možné zabránit elektrickému zkratu, respektive úrazu elektrickým proudem v důsledku přítomné vlhkosti.

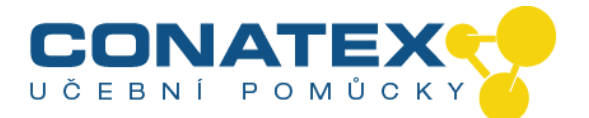

## **6. Nápověda k softwaru osciloskopu PeakTech®**

#### **Minimální systémové požadavky**

procesor: Pentium(R) 4 2.4 GHz operační paměť: 1 GB pevný disk: minimálně 1 GB

#### **Doporučené systémové požadavky**

procesor: Pentium(R) Dual Core 2.4 GHz operační paměť: 2 GB pevný disk: minimálně 1 GB

#### **Další požadavky**

operační systém: Windows XP až Windows 10 porty: USB 2.0 rozlišení: 1024 x 768

#### **Software pro PC - instalace ovladače USB**

Pro propojení osciloskopu s USB přípojkou PC použijte dodaný USB kabel. Poznámka: Pokud použijete USB kabel, který nebyl dodán námi, mohou se vyskytnout problémy jako výpadky spojení nebo rušení signálu.

#### **U Windows Vista až Windows 10**

Během celé instalace zajistěte, aby byl přístroj zapnutý a připojený k USB portu PC. Instalaci musí provádět administrátor.

Klikněte pravým tlačítkem myši na [Computer]. Tento symbol naleznete na pracovní ploše nebo v menu [Start].

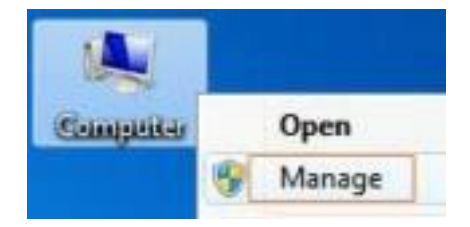

Ve vyskakovacím menu klikněte na [Spravovat] a otevře se okno s názvem "Správa počítače".

U Windows 10 jednoduše zadejte do vyhledávacího okna "Správa počítače".

Na levé straně klikněte na [Správce zařízení]. V prostřední části je zobrazen strom zařízení. Klikněte pravým tlačítkem myši na libovolné zařízení a vyberte [Vyhledat změny hardwaru]. Bude nalezeno "neznámé zařízení" a toto označeno znakem "!".